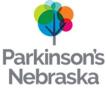

## How to Adjust Screen Size

This tutorial will help you adjust the screen size of a video.

## Make the screen full size

Click on the small box in the upper right hand corner to make the video full size.

## Make the screen size smaller

Press the ESC button in the top left of your keyboard, or doubleclick in the middle of the screen to exit full screen and make the screen smaller.

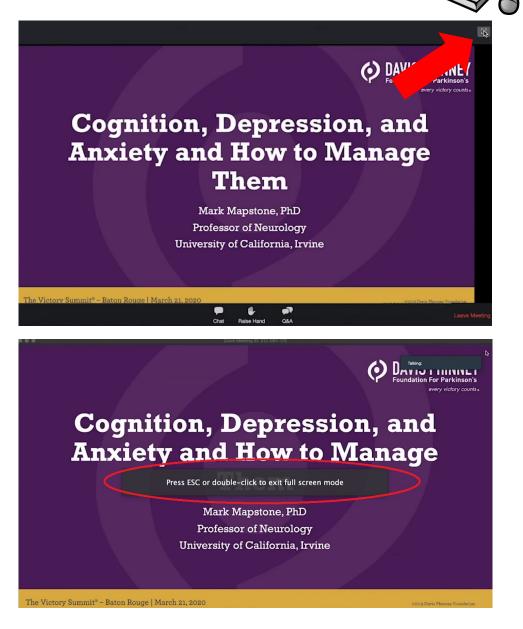

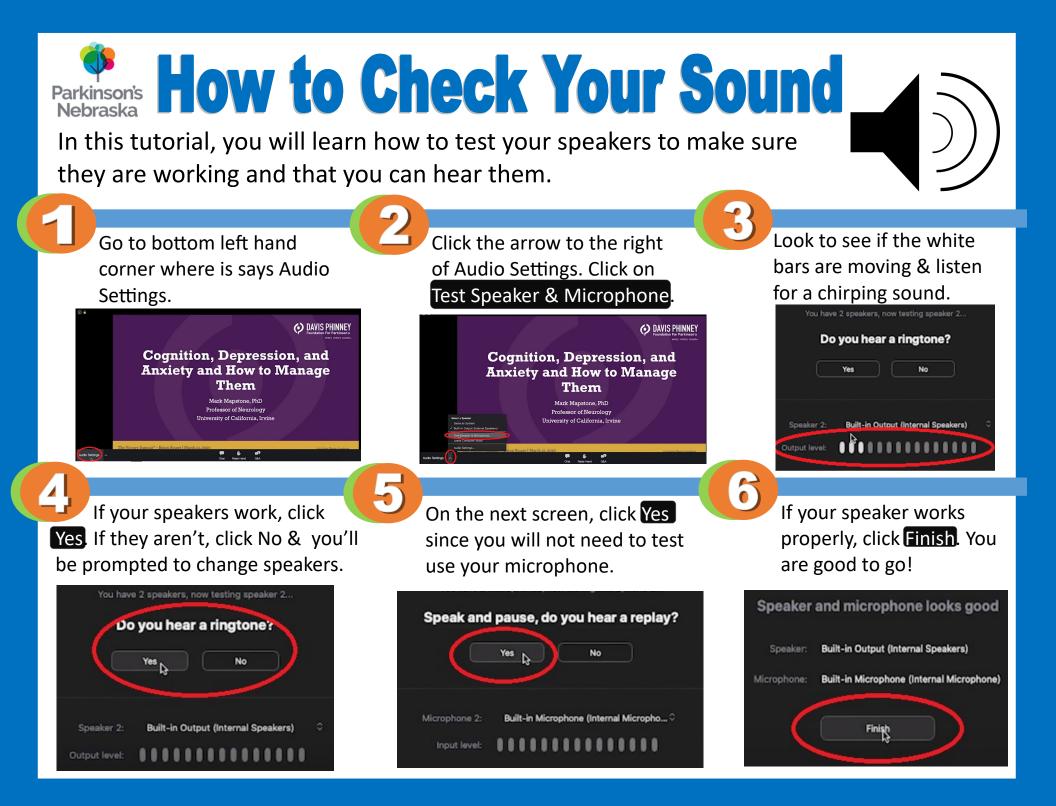

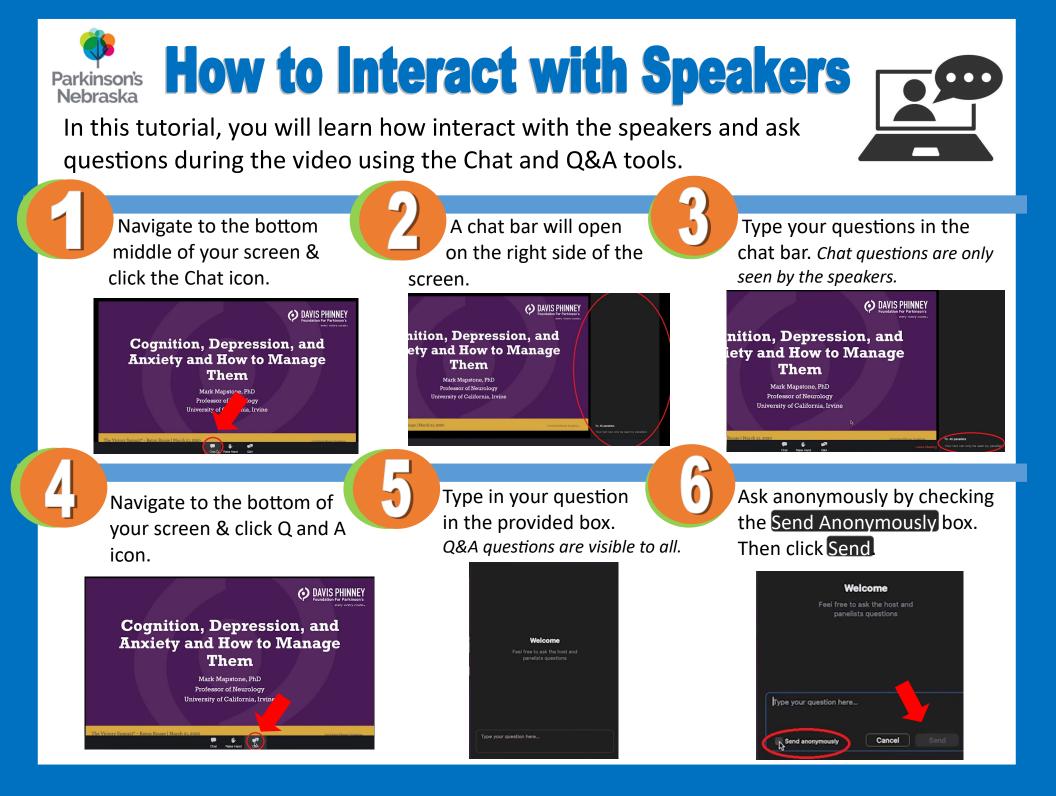